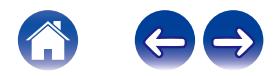

# **Руководство пользователя**

#### **Беспроводные наушники-вкладыши AH-C15PL**

# **Denon PerL Pro**

# **DENON®**

### <span id="page-1-0"></span>**Основной раздел**

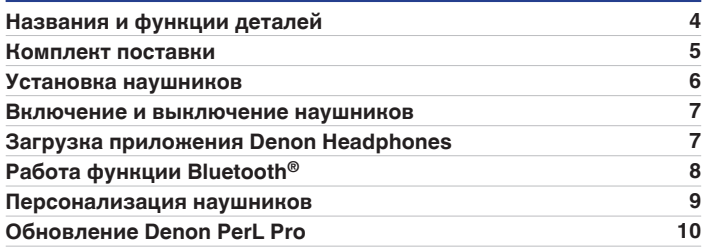

### **Дополнительный раздел**

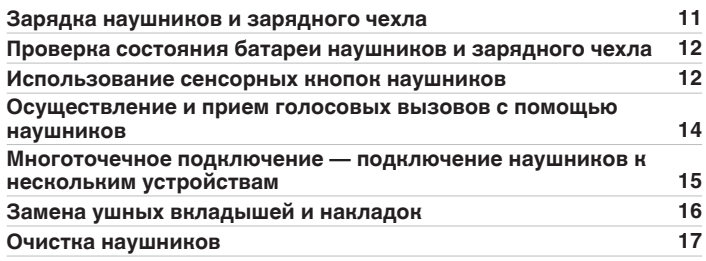

#### **Приложение для наушников**

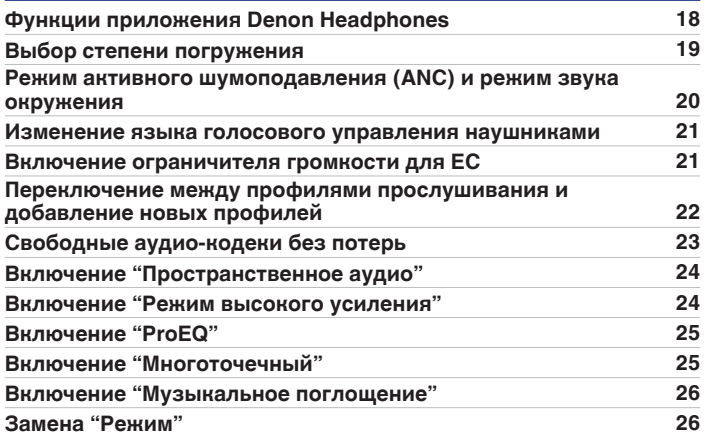

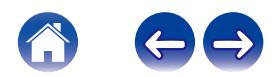

#### **Устранение неполадок**

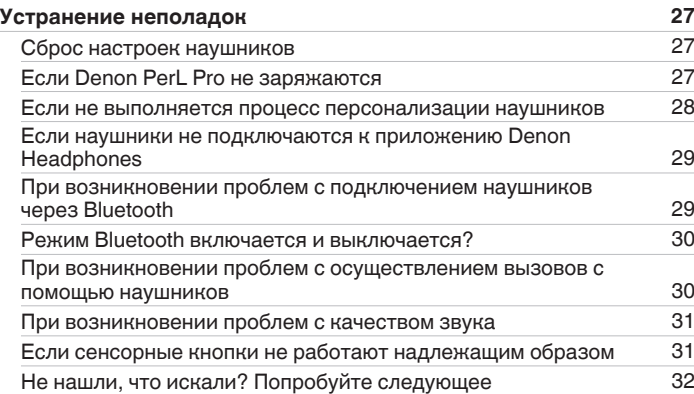

#### **Приложение**

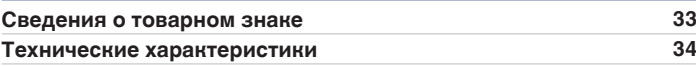

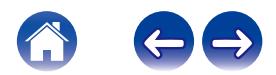

## <span id="page-3-0"></span>**Названия и функции деталей**

#### **• Зарядный чехол**

- A **Светодиодный индикатор зарядки**
- B **Разъем для зарядки USB-C**

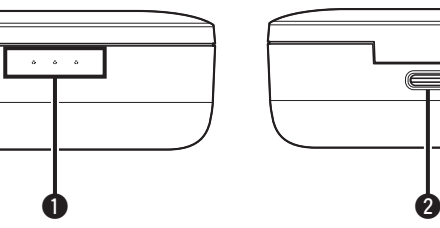

- **Наушники**
- A **Микрофоны для голосовых вызовов (x2)**
- B **Съемный ушной вкладыш**
- C **Съемная накладка**
- **В Сенсорные кнопки**

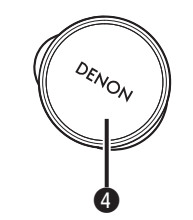

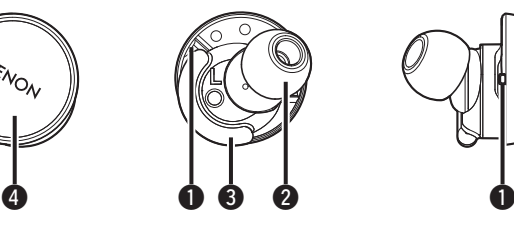

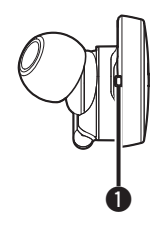

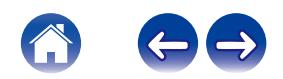

### <span id="page-4-0"></span>**Комплект поставки**

В комплект поставки Denon PerL Pro входит:

- **1. Наушники**
- **2. Кабель для зарядки USB-A USB-C**
- **3. Зарядный чехол**
- **4. Силиконовые ушные вкладыши разного размера (x4)**
- **5. Вкладыши из поролона (x1)**
- **6. Накладки (x2)**

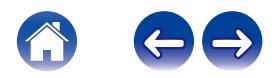

### <span id="page-5-0"></span>**Установка наушников**

#### o **Установка наушников**

- **1 Левый и правый возьмите наушник в маркировкой L в левую руку, а наушник с маркировкой R — в правую руку.**
- **2 Отрегулируйте посадку вставьте наушники в уши и слегка поверните их назад, чтобы найти их оптимальное расположение. Наушники должны сидеть плотно и удобно.**
- **3 Для максимального удобства посадки наушников попробуйте ушные вкладыши разного размера и накладки.**

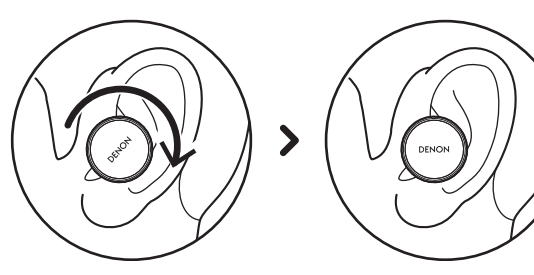

- При использовании вкладышей из **поролона необходимо выполнить следующее:**
- **1 Сожмите вкладыш из поролона в трубочку, покатав его пальцами.**
- **2 Потяните ухо назад. Вставьте вкладыш из поролона целиком в ухо и слегка поверните назад.**
- **3 Удерживайте его на месте в течение 15-30 секунд, чтобы поролон расправился и образовал непроницаемый слой.**

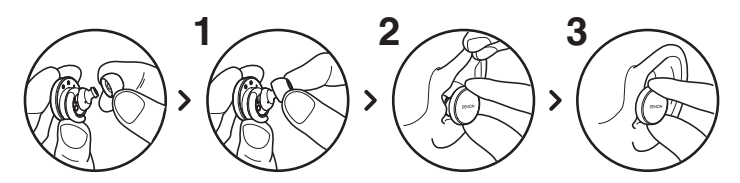

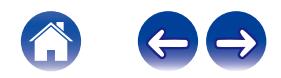

### <span id="page-6-0"></span>**Включение и выключение наушников**

**Включение:** Извлеките наушники из зарядного чехла. **Выключение:** Поместите наушники в зарядный чехол.

**Алгоритм работы функции автоматической паузы:** По

умолчанию в наушниках приостанавливается воспроизведение, если один из наушников извлекается из уха, и возобновляется, когда наушник помещается обратно в ухо. Наушники автоматически выключаются через 60 секунд, если один или оба наушника были извлечены из ушей. Параметры функции автоматической паузы можно настроить в приложении Denon Headphones.

### **Загрузка приложения Denon Headphones**

Для настройки наушников необходимо выполнить их персонализацию с помощью приложения Denon Headphones. Приложение Denon Headphones можно загрузить из:

- iOS App Store
- Android Google Play

#### **Системные требования для приложения Denon Headphones:**

- $\cdot$  iOS iOS 9.3+ и Bluetooth<sup>®</sup> 4
- Android Android 5.0+ и Bluetooth<sup>®</sup> 4

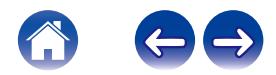

## <span id="page-7-0"></span>**Работа функции Bluetooth®**

#### **Подключение наушников с помощью Bluetooth**

Необходимо подключить наушники к мобильному устройству по Bluetooth для получения доступа к приложению Denon Headphones и персонализации наушников.

Для подключения наушников по Bluetooth в первый раз необходимо:

#### **1 Извлечь наушники из зарядного чехла и вставить их в уши для включения.**

Наушники автоматически переходят в режим доступности для обнаружения и сопряжения чехла (если они ранее не подключались к устройству).

#### **2 На мобильном устройстве перейдите во вкладку"Настройки" >"Bluetooth"**

#### **3 Выберите "Denon PerL Pro XXX".**

XXX — это уникальный номер Denon PerL Pro для сопряжения.

#### **Переключение между устройствами Bluetooth**

Для установки сопряжения с наушниками можно перейти в режим доступности для обнаружения. Наушники автоматически переходят в режим доступности для обнаружения и сопряжения в течение 2 минут после извлечения из зарядного чехла (если они ранее не подключались к устройству). Либо в режим доступности для обнаружения можно перейти, одновременно нажав и удерживая сенсорные кнопки на обоих наушниках в течение 2 секунд или используя "Настройки устройства" в приложении Denon Headphones. Когда наушники находятся в режиме доступности для обнаружения, выберите "Denon PerL Pro XXX" в настройках Bluetooth устройства, к которому необходимо подключиться. Прозвучит голосовое сообщение:"Bluetooth device changed" (Устройство Bluetooth изменено). Переключение на другое устройство выполнено. Наушники могут запоминать до 8 устройств, что позволяет без труда переключаться между ними без необходимости включения режима доступности для обнаружения после первоначального сопряжения. Для повторного подключения ранее сопряженного устройства просто выберите "Denon PerL Pro XXX" в меню Bluetooth.

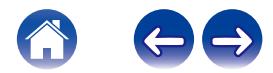

### <span id="page-8-0"></span>**Персонализация наушников**

Перед началом использования наушников необходимо создать уникальный профиль прослушивания. Наушники автоматически запоминают параметры звучания после проведения быстрой проверки.

- **Перед проведением персонализации наушников**
- **1 Загрузите приложение Denon Headphones.**
- **2 В приложении Denon Headphones нажмите "Создать учетную запись" и введите данные. Если учетная запись Denon уже существует, то выберите "Авторизоваться".**
- **3 Выберите "Denon PerL Pro".**
- **4 Выполните сопряжение наушников с мобильным устройством.**

#### **Персонализация наушников**

- **1 В приложении Denon Headphones нажмите "Начните" для начала персонализации.**
- **2 Отрегулируйте наушники, повернув их назад и вперед — на экране приложения Denon Headphones должны появиться две постоянных галочки. После определения оптимального расположения начнется процедура персонализации, которая займет около минуты.**
- **3 Нажмите "Персонализированный" для прослушивания музыки с примененным профилем прослушивания.**
- **4 Нажмите кнопку "Режим Social", чтобы слышать окружающие звуки.**
- **5 Персональная настройка сенсорных кнопок наушников. Данную процедуру можно выполнить позже с помощью "Настройки устройства".**

Выполнена персонализация наушников в соответствии с уникальным профилем прослушивания.

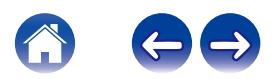

### <span id="page-9-0"></span>**Обновление Denon PerL Pro**

Для доступа к новым функциям Denon PerL Pro обязательно выполняйте следующие обновления:

#### ■ Приложение Denon Headphones

Для обновления приложения Denon Headphones откройте App Store (для iOS-устройств) или Google Play (для Android-устройств), чтобы проверить наличие доступных обновлений.

#### ■ Устройства Denon PerL Pro

Некоторые исправления в работу Denon PerL Pro могут вноситься с обновлением прошивки. Они либо автоматически применяются к устройству, либо необходимо будет выполнить следующие действия.

- **1 Откройте приложение Denon Headphones.**
- **2 Появится сообщение о доступном обновлении. Нажмите "Начать обновление" или коснитесь значка меню ( ) > "Настройки устройства" > "Обновление программного обеспечения" > "Начать обновление"**
- **3 Начнется выполнение обновления.**

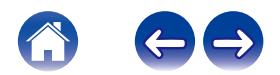

### <span id="page-10-0"></span>**Зарядка наушников и зарядного чехла**

Батарея беспроводных наушников обеспечивает 8 ч их работы и до 24 ч использования вместе с зарядным чехлом.

#### 0 **Зарядка наушников**

Поместите их в зарядный чехол и закройте крышку. После размещения в зарядном чехле наушники выключаются, и выполняется их зарядка. Зарядный чехол может выполнить несколько циклов полной зарядки наушников, что позволяет заряжать их"на ходу". Для поддержания надлежащего уровня заряда наушников помещайте их в зарядный чехол, когда не используете. Полная зарядка наушников через зарядный чехол занимает около двух часов.

#### 0 **Зарядка чехла с помощью USB**

Подключите чехол к прилагаемому зарядному кабелю USB-C и подсоедините его к компьютеру или сетевому адаптеру. Во время зарядки светодиодные индикаторы мигают. Когда батарея полностью заряжена, светодиодные индикаторы будут гореть зеленым. Полная зарядка зарядного чехла через кабель занимает около одного часа.

#### 0 **Зарядка чехла с помощью беспроводной зарядки**

Поместите зарядный чехол на коврик для беспроводной зарядки (логотип Denon должен быть направлен вверх). Во время зарядки изучите инструкции по эксплуатации, прилагаемые к коврику для беспроводной зарядки. Полная зарядка зарядного чехла через совместимый коврик занимает около двух часов.

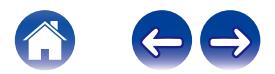

### <span id="page-11-0"></span>**Проверка состояния батареи наушников и зарядного чехла**

На зарядном чехле предусмотрено 3 RGB-светодиода, которые включаются на 4 секунды после открытия крышки. Они обозначают уровень заряда:

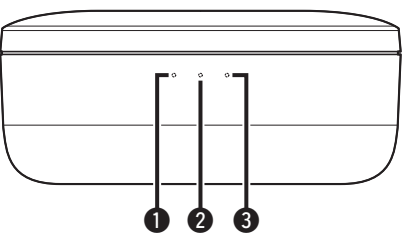

- A **Левый наушник**
- B **Зарядный чехол**

#### **• Правый наушник**

- $\bullet$  Красный светодиод = уровень заряда батареи ниже 30%
- Желтый светодиод = уровень заряда батареи от 30% до 70%
- $\bullet$  Зеленый светодиод = уровень заряда батареи выше 70%

Можно проверить точный уровень заряда батареи наушников через приложение Denon Headphones: не снимая наушники, откройте приложение Denon Headphones и проверьте индикатор батареи в верхнем правом углу экрана.

Если требуется зарядка наушников, прозвучит голосовое сообщение:"battery low" (Низкий уровень заряда батареи).

Если наушники скоро выключатся, прозвучит голосовое сообщение: "battery critical" (Критический уровень заряда батареи).

### **Использование сенсорных кнопок наушников**

С каждой стороны наушников предусмотрены сенсорные кнопки для управления полезными функциями.

#### o **Параметры сенсорных кнопок можно настроить в приложении Denon Headphones**

- **1 Откройте приложение Denon Headphones, когда наушники подключены к устройству через Bluetooth.**
- **2 Нажмите значок меню в верхней левой части** ( $\equiv$ ).
- **3 Нажмите "Настройки устройства" > "Настроить сенсорные кнопки".**
	- **4 Выберите кнопки, которые необходимо настроить.**

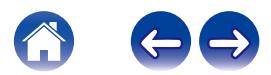

#### **■ Действия Нажмите/Двойное нажатие/ Тройное касание/Двойное нажатие и удержание**

В приложении Denon Headphones следующие функции можно назначить для каждой операции Нажмите/Двойное нажатие/ Тройное касание/Двойное нажатие и удержание.

- Включение/выключение режима звука окружения
- Включение/выключение режима звука окружения паузу и пауза
- Голосовой помощник
- Воспроизведение/пауза
- 0 Воспроизведение/пауза музыки и прием/завершение вызовов
- 0 Воспроизведение/пауза музыки и прием вызовов
- Следующая композиция
- Предыдущая композиция
- Включение/выключение режима погружения
- Увеличение степени погружения
- Уменьшение степени погружения
- Увеличение громкости
- Уменьшение громкости
- Включение/выключение пространственного звука

#### **• Нажатие и удержание**

Нажмите и удерживайте обе сенсорные кнопки в течение 2 секунд для активации режима доступности для обнаружения.

Нажмите и удерживайте одну из сенсорных кнопок в течение 10 секунд для принудительной перезагрузки соответствующего наушника. Перезагрузка каждого наушника выполняется отдельно. Для перезагрузки обоих наушников нажмите и удерживайте обе сенсорные кнопки в течение 10 секунд или поместите наушники в зарядный чехол.

Действия нажатия и удержания сенсорных кнопок недоступны для настройки пользователем.

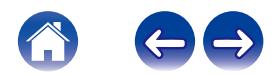

### <span id="page-13-0"></span>**Осуществление и прием голосовых вызовов с помощью наушников**

В наушники встроены высокочувствительные микрофоны для улучшенного качества звука при голосовых вызовах.

При подключении наушников через Bluetooth можно принимать голосовые вызовы:

- 0 непосредственно на телефоне;
- Либо с помощью сенсорных кнопок наушников, если функция приема вызова была назначена сенсорной кнопке в приложении Denon Headphones.

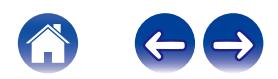

### <span id="page-14-0"></span>**Многоточечное подключение — подключение наушников к нескольким устройствам**

Наушники можно одновременно подключать к двум устройствам. Подключение второго устройства:

- **1 Включите режим доступности для обнаружения, нажав и удерживая обе сенсорные кнопки, либо отключите первое устройство.**
- **2 Выберите "Denon PerL Pro XXX" в настройках Bluetooth второго устройства, к которому необходимо подключиться. Прозвучит сообщение: "Bluetooth connected" (Bluetooth-соединение установлено).**
- **3 Снова подключите первое устройство, выбрав "Denon PerL Pro XXX" в настройках Bluetooth. Прозвучит сообщение:"Multipoint connected" (Многоточечное соединение установлено).**

#### **• Компьютеры**

**Mac**

**1 На устройстве Mac выберите"меню Apple" >"Установки системы" и нажмите Bluetooth.**

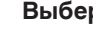

**2 Выберите "Denon PerL Pro XXX" в списке устройств.**

**ПК**

- **1 Нажмите значок Bluetooth на панели задач компьютера.**
- **2 В списке Bluetooth- и других устройств нажмите"Добавить новое устройство Bluetooth или другое устройство".**

#### o **Телевизоры**

Конфигурации звука на телевизоре могут отличаться. Проверьте возможность подключения телевизора к Denon PerL Pro.

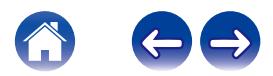

### <span id="page-15-0"></span>**Замена ушных вкладышей и накладок**

#### $\blacksquare$  **Замена ушных вкладышей наушников**

Устройство Denon PerL Pro поставляется с ушными вкладышами пяти размеров. Попробуйте все размеры ушных вкладышей, чтобы подобрать оптимальные. Оптимальным считается, когда при установке наушников в уши окружающий шум становится тише. Для снятия ушного вкладыша аккуратно потяните пальцами основание вкладыша в месте, где он крепится к наушникам.

Для установки ушного вкладыша наденьте новый ушной вкладыш на наушники.

#### $\blacksquare$  **Замена накладок наушников**

Устройство Denon PerL Pro поставляется с накладками двух размеров/типов.

Попробуйте оба размера, чтобы подобрать оптимальные. Наушники также можно использовать без накладок. Для замены накладок наушников:

- **1 Аккуратно потяните накладку для снятия.**
- **2 Установите накладку на наушники.**
- **3 Убедитесь, что новая накладка вставлена до упора.**
- **4 Чтобы проверить правильность установки накладок, убедитесь, что отверстие на накладке совпадает с отметкой на наушниках. Наушники должны удобно и плотно располагаться в ухе. Оптимальным считается, когда окружающий шум становится тише.**

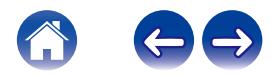

### <span id="page-16-0"></span>**Очистка наушников**

Периодически требуется очистка наушников.

Примечание. Запрещается использовать спирт, растворители для моющих средств или агрессивные моющие средства для очистки наушников.

#### **Очистка ушных вкладышей:**

- **1 Снимите ушные вкладыши и промойте их водой с мягким моющим средством.**
- **2 Прополощите их, высушите и уберите в сторону.**
- **3 Установите на место ушные вкладыши.**
- **4 Протрите наушники мягкой влажной салфеткой.**

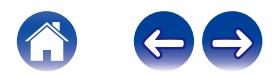

### <span id="page-17-0"></span>**Функции приложения Denon Headphones**

Изучите всю необходимую информацию о приложении Denon Headphones.

В приложении Denon Headphones можно настраивать степень погружения, менять или добавлять профили прослушивания, проверять уровень заряда батареи, включать/выключать режим активного шумоподавления и режим звука окружения, а также многое другое.

**Чтобы настроить наушники с помощью приложения Denon Headphones, извлеките их из зарядного чехла и подключите к приложению Denon Headphones.**

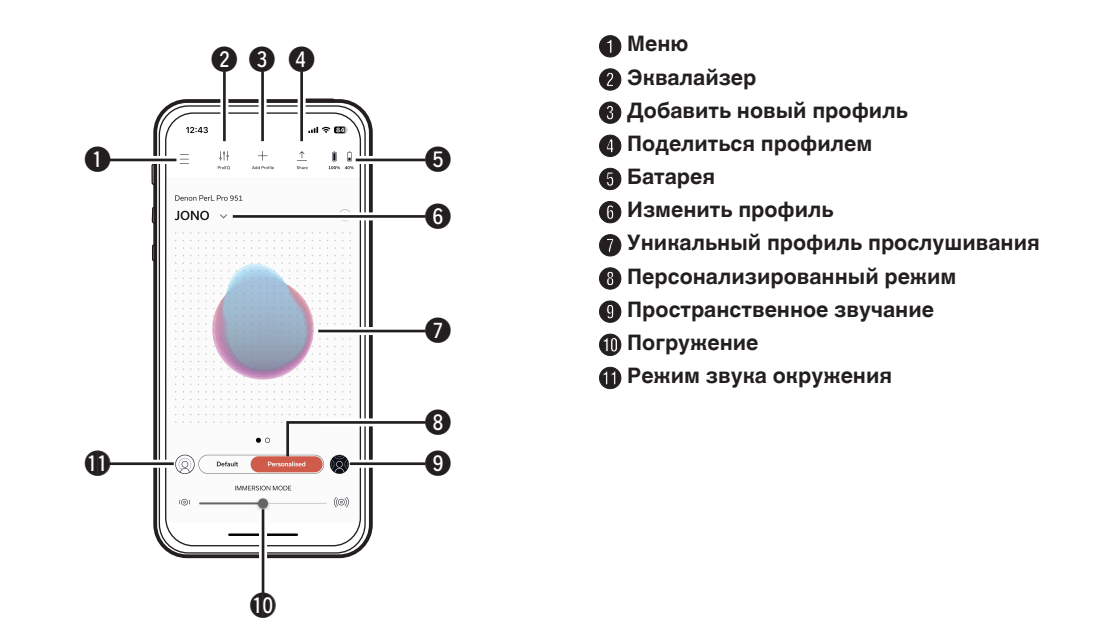

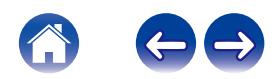

### <span id="page-18-0"></span>**Выбор степени погружения**

- **1 Откройте приложение Denon Headphones.**
- **2 Используйте ползунок для функции погружения, чтобы выбрать предпочтительный уровень звучания низких частот.**

Примечание. Степень погружения всегда должна быть комфортной: скорректируйте уровень, если наушники используются в течение длительного времени.

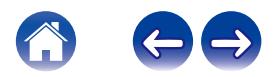

### <span id="page-19-0"></span>**Режим активного шумоподавления (ANC) и режим звука окружения**

Режим ANC (Active Noise Cancellation) подавляет внешние шумы, чтобы можно было сконцентрироваться на музыке.

Режим звука окружения пропускает внешние шумы, чтобы пользователь мог слышать разговоры и окружающие звуки. Режим ANC включен по умолчанию.

Можно переключаться между режимом ANC и режимом звука окружения с помощью сенсорных кнопок или в приложении:

#### **• Сенсорные кнопки**

Можно настроить сенсорные кнопки для включения/выключения режима звука окружения в приложении Denon Headphones. Таким образом выполняется переключение между режимом звука окружения и режимом ANC.

#### **В приложении**

Нажмите кнопку режима звука окружения на главной странице приложения Denon Headphones.

- **В Включение/выключение режима звука окружения и ANC**
- **1 Откройте приложение Denon Headphones, когда наушники подключены к устройству через Bluetooth.**
- **2 Нажмите значок меню в верхней левой части** ( $\equiv$ ).
- **3 Нажмите "Настройки устройства".**
- **4 Пролистайте до "Включить режим Social и ANC (активное шумоподавление)".**
- **5 Нажмите кнопку для включения или выключения режима звука окружения и ANC.**

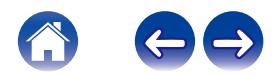

### <span id="page-20-0"></span>**Изменение языка голосового управления наушниками**

Голосовой помощник наушников позволяет выполнить их персонализацию, уведомляет об уровне заряда батареи и определяет подключенные устройства. Изменение языка:

- **1 Откройте приложение Denon Headphones.**
- **2 Нажмите значок меню в верхней левой части ( ).**
- **3 Нажмите "Настройки устройства" > "Изменить язык голоса".**
- **4 Выполните предпочтительный язык.**
- **5 Для подтверждения изменения нажмите "Да".**

Примечание. Изменение языка занимает около 10 минут.

### **Включение ограничителя громкости для ЕС**

Изменение настройки ограничения громкости для ЕС:

- **1 Откройте приложение Denon Headphones, когда наушники подключены к устройству через Bluetooth.**
- **2 Нажмите значок меню в верхней левой части ( ).**
- **3 Нажмите "Настройки устройства".**
- **4 Пролистайте до "Включить ограничитель громкости ЕС".**
- **5 Нажмите настройку для ее включения или выключения.**

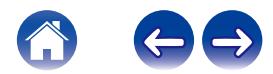

### <span id="page-21-0"></span>**Переключение между профилями прослушивания и добавление новых профилей**

На наушниках можно сохранить до трех профилей прослушивания одновременно.

#### **Переключение профилей**

- **1 Откройте приложение Denon Headphones.**
- **2 Нажмите название профиля на главной странице приложения Denon Headphones.**
- **3 Выберите профиль прослушивания, на который необходимо переключиться.**

#### **• Добавление профиля прослушивания**

- **1 Откройте приложение Denon Headphones.**
- **2 Нажмите "Добавить профиль" на главной странице приложения Denon Headphones (в верхней центральной части).**
- **3 Если это Ваши наушники, выберите "Владелец". Если это не Ваши наушники, выберите "Другой человек".**
- **4 Следуйте инструкциям в приложении для добавления нового профиля прослушивания.**

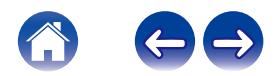

### <span id="page-22-0"></span>**Свободные аудио-кодеки без потерь**

Наушники Denon PerL Pro автоматически используют аудио-кодеку максимального качества, поддерживаемую подключенным устройством. Для прослушивания свободных аудио-кодеков без потерь по Bluetooth просто подключите наушники к источнику, поддерживающему формат Qualcomm aptX Lossless. Проверьте совместимость в руководстве к устройству-источнику.

Denon PerL Pro поддерживает следующие кодеки:

- aptX Lossless (44,1 кГц/16 бит)
- aptX Adaptive (до 96 кГц/24 бит)
- aptX Classic
- 0 AAC
- $\cdot$  SBC

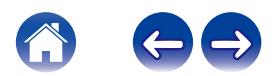

### <span id="page-23-0"></span>**Включение "Пространственное аудио"**

Режим пространственного звучания позволяет наслаждаться расширенной звуковой средой, включающей все пространственные нюансы оригинального стереозвука, как если бы он поступал от пары высококлассных студийных мониторов. Режим пространственного звучания не предусматривает возможности слежения за поворотом головы, но может использоваться с любым Bluetooth-источником, поддерживающим стереозвучание.

Можно включить "Пространственное аудио" с помощью сенсорных кнопок или в приложении:

#### **• Сенсорные кнопки**

Можно назначить "Пространственное аудио" функции касания на одной из сторон, настроив функции касания в приложении Denon Headphones.

#### **■ В приложении**

Нажмите кнопку режима пространственного звучания на главной странице приложения Denon Headphones или:

- **1 Нажмите значок меню в верхней левой части ( ).**
- **2 Нажмите "Настройки устройства".**
- **3 Пролистайте до "Пространственное аудио".**
- **4 Нажмите настройку для ее включения или выключения.**

### **Включение "Режим высокого усиления"**

Режим с высоким коэффициентом усиления позволяет увеличить уровень громкости наушников на +6 дб

#### **Включение/выключение "Режим высокого усиления":**

- **1 Откройте приложение Denon Headphones, когда наушники подключены к устройству через Bluetooth.**
- **2 Нажмите значок меню в верхней левой части ( ).**
- **3 Нажмите "Настройки устройства".**
- **4 Пролистайте до "Режим высокого усиления".**
- **5 Нажмите настройку для ее включения или выключения.**

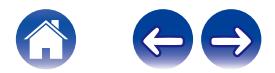

### <span id="page-24-0"></span>**Включение "ProEQ"**

ProEQ обеспечивает возможность ручной точной настройки профиля прослушивания в приложении Denon Headphones. Просто нажмите значок ProEQ и отрегулируйте 5 ползунков.

## **Включение "Многоточечный"**

В "Настройки устройства" можно увидеть, какие устройства сопряжены с наушниками. Если использование "Многоточечный" не требуется, можно выключить функцию в приложении Denon Headphones:

- **1 Значок меню в верхней левой части ( ).**
- **2 Нажмите "Настройки устройства".**
- **3 Пролистайте до "Многоточечный".**
- **4 Нажмите настройку для ее включения или выключения.**

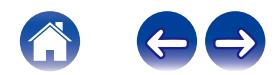

### <span id="page-25-0"></span>**Включение "Музыкальное поглощение"**

Данная функция управляет способом перехода от "Устройство 1" к "Устройство 2" при использовании "Многоточечный".

По умолчанию наушники настроены на режим "Музыкальное поглощение", позволяя переключаться с "Устройство 1" на "Устройство 2" нажатием кнопки воспроизведения на "Устройство 2", и наоборот.

Данную настройку можно выключить в приложении Denon Headphones.

Если настройка "Музыкальное поглощение" выключена, будет включаться пауза "Устройство 1" перед воспроизведением на "Устройство 2".

Можно выключить "Музыкальное поглощение" в приложении Denon Headphones:

- **1 Значок меню в верхней левой части ( ).**
- **2 Нажмите "Настройки устройства".**
- **3 Пролистайте до "Музыкальное поглощение".**
- **4 Нажмите настройку для ее включения или выключения.**

### **Замена "Режим"**

Наушники Denon PerL Pro предусматривают 2 режима предустановленных настроек, доступных для выбора:

- **1.** Производительность: "Многоточечный" включена, режим ANC / режим звука окружения включен, режим "Пространственное аудио" включен
- **2.** Низкое энергопотребление: "Многоточечный" выключена, режим ANC / режим звука окружения выключен, режим "Пространственное аудио" выключен

Режим работы включен по умолчанию.

Можно переключиться на режим "Низкое энергопотребление" в приложении Denon Headphones:

- **1 Значок меню в верхней левой части ( ).**
- **2 Нажмите "Настройки устройства".**
- **3 Пролистайте до "Режим".**
- **4 Выберите "Производительность" или "Низкое энергопотребление".**

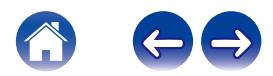

### <span id="page-26-0"></span>**Устранение неполадок**

При возникновении проблем с Denon PerL Pro изучите следующий раздел поиска и устранения неполадок.

### **Сброс настроек наушников**

#### **Перезагрузка устройства**

**1.** Удерживайте сенсорные кнопки с обеих сторон наушников в течение 10 секунд для их перезагрузки.

#### **Сброс до заводских настроек**

- **1.** Откройте приложение Denon Headphones.
- **2.** Нажмите значок меню  $(\equiv)$  > "Настройки устройства" > "Выполнить сброс до заводских настроек"

• Это приведет к удалению профилей прослушивания.

### **Если Denon PerL Pro не заряжаются**

- Убедитесь, что зарядка осуществляется только с помощью кабеля USB-C Denon PerL Pro.
- При зарядке через компьютер попробуйте использовать другой порт USB или сетевой адаптер.
- При зарядке через сетевой адаптер попробуйте выполнить зарядку через компьютер.
- При попытке зарядки через USB-концентратор убедитесь, что он подключен к сети.

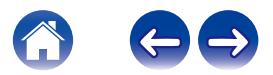

#### <span id="page-27-0"></span>**Если не выполняется процесс персонализации наушников**

- См. Основной раздел руководства по установке наушников, чтобы убедиться в правильности их установки. ( $\mathscr{F}$  [стр. 6\)](#page-5-0)
- Убедитесь, что наушники плотно сидят в ушах. Уберите все аксессуары от ушей, если у вас длинные волосы, отведите их назад.
- 0 Убедитесь в отсутствии засорений, блокирующих сетку (например, скопление ушной серы, остатков упаковки и т. д.). Любые засорения влияют на качество звучания Denon PerL Pro.
- Убедитесь, что Вы находитесь в тихом месте, сидите неподвижно и не разговариваете во время персонализации.
- Убедитесь в стабильном подключении сети Интернет и Bluetooth.
- 0 Убедитесь, что мобильное устройство и приложение Denon Headphones обновлены до последней версии.

#### **Дальнейшее устранение неполадок:**

- 0 Выберите"Забыть Denon PerL Pro" в настройках Bluetooth устройства и снова выполните сопряжение.
- Перезагрузите устройство, к которому пытаетесь подключиться.
- Удалите и установите заново приложение Denon Headphones.
- Перезагрузите наушники.
- 0 Очистите наушники.

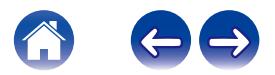

#### <span id="page-28-0"></span>**Если наушники не подключаются к приложению Denon Headphones**

- 0 Убедитесь, что мобильное устройство и приложение Denon Headphones обновлены до последней версии.
- Закройте и снова откройте приложение Denon Headphones.
- Убедитесь, что наушники подключены к мобильному устройству через Bluetooth. Для использования приложения Denon Headphones необходимо установить подключение через Bluetooth. Подключение через Bluetooth активно только при отсутствии подключенных кабелей.
- Проверьте стабильность Интернет-соединения.
- Удалите приложение Denon Headphones, перезагрузите мобильное устройство и заново установите приложение Denon Headphones.
- Перезагрузите наушники.

#### **При возникновении проблем с подключением наушников через Bluetooth**

- Убедитесь, что наушники и устройство заряжены.
- 0 Убедитесь, что наушники и устройство находятся в пределах 3 м друг от друга.
- Убедитесь, что подключение выполняется к Denon PerL Pro XXX, а не к Denon PerL Pro XXX [LE].
- Denon PerL Pro XXX [LE] это энергосберегающий режим Denon PerL Pro, подключение в этом случае происходит автоматически после подключения к Denon PerL Pro XXX.
- Уберите устройство в сторону от других Bluetooth-устройств, микроволновок и беспроводных маршрутизаторов для предотвращения помех.

#### **Дальнейшее устранение неполадок:**

- Перезапустите устройство и снова попробуйте установить сопряжение с наушниками через Bluetooth.
- 0 Если ранее сопряжение с наушниками через Bluetooth уже выполнялось, удалите наушники из списка сопряженных устройств и снова попробуйте установить сопряжение.
- Перезагрузите наушники.

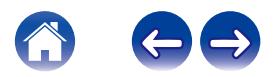

#### <span id="page-29-0"></span>**Режим Bluetooth включается и выключается?**

Соединение Bluetooth предназначено для работы на небольшом расстоянии, поэтому время от времени могут возникать помехи. Для сведения к минимуму помех для Bluetooth-соединения попробуйте выполнить следующее:

- Переместите сопрягаемое устройство ближе к наушникам.
- Переместите наушники и устройство в сторону от других Bluetooth-устройств, микроволновок и беспроводных маршрутизаторов.
- Обновите наушники и мобильное устройство до последней версии.

#### **При возникновении проблем с осуществлением вызовов с помощью наушников**

Выполните данные действия при возникновении проблем с осуществлением и приемом телефонных вызовов или вызовов по Skype, FaceTime или другим приложениям для звонков.

- Убедитесь, что наушники подключены через Bluetooth.
- Убедитесь, что микрофоны наушников не закрыты чем-либо.
- 0 Микрофоны находятся с каждой стороны наушников.
- Отсоедините наушники от устройства и подключите снова.
- Проверьте Bluetooth-соединение.
- Плохое качество звонка может быть вызвано слабым соединением Bluetooth.
- Перезагрузите наушники.

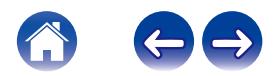

#### <span id="page-30-0"></span>**При возникновении проблем с качеством звука**

Для достижения максимального качества звука от наушников:

- $\bullet$  Используйте файлы в формате без потерь качества, например, AIFF, WAV или FLAC.
- Используйте потоковый сервис без потерь качества, например, Tidal.
- При использовании Spotify или аналогичного потокового сервиса выберите вариант с максимальным качеством потока. Обязательно проверьте параметры качества потока в настройках платформы.
- Убедитесь, что устройство не находится в режиме звука окружения.
- При использовании файлов формата MP3 или аналогичных используйте файлы MP3, Одд или AAC с высокой скоростью передачи данных. Либо используйте файлы с современными кодеками (минимум 256 кбит/с, предпочтительно 320 кбит/с).
- Снова выполните персонализацию наушников. В наушниках используются чувствительные микрофоны для персонализации звучания, поэтому движение, внешние шумы и тяжелое дыхание могут повлиять на профиль прослушивания.

#### **Если сенсорные кнопки не работают надлежащим образом**

- Убедитесь, что сенсорные кнопки наушников были правильно настроены с помощью приложения Denon Headphones.
- Перезагрузите наушники.

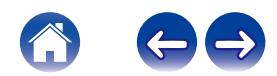

#### <span id="page-31-0"></span>**Не нашли, что искали? Попробуйте следующее**

- Убедитесь, что наушники заряжены.
- 0 Убедитесь, что мобильное устройство и приложение Denon Headphones обновлены до последней версии.
- Убедитесь, что Bluetooth-соединение установлено.

#### **Дальнейшее устранение неполадок**

- 0 Выберите"Забыть наушники" в настройках Bluetooth устройства и снова выполните сопряжение.
- Перезагрузите устройство, к которому пытаетесь подключиться.
- Удалите и установите заново приложение Denon Headphones.
- Перезагрузите наушники.
- 0 Очистите наушники.

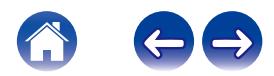

### <span id="page-32-0"></span>**Сведения о товарном знаке**

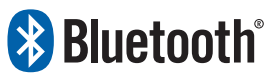

Словесный товарный знак Bluetooth® и логотипы являются зарегистрированными торговыми знаками Bluetooth SIG, Inc, и любое использование таких знаков D&M Holdings Inc. разрешено лицензией. Другие товарные знаки и торговые наименования являются собственностью соответствующих владельцев.

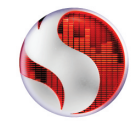

Snapdragon Sound является продукцией компании Qualcomm Technologies, Inc. и/или ее дочерних компаний. Snapdragon и Snapdragon Sound являются товарными знаками или зарегистрированными товарными знаками Qualcomm Incorporated.

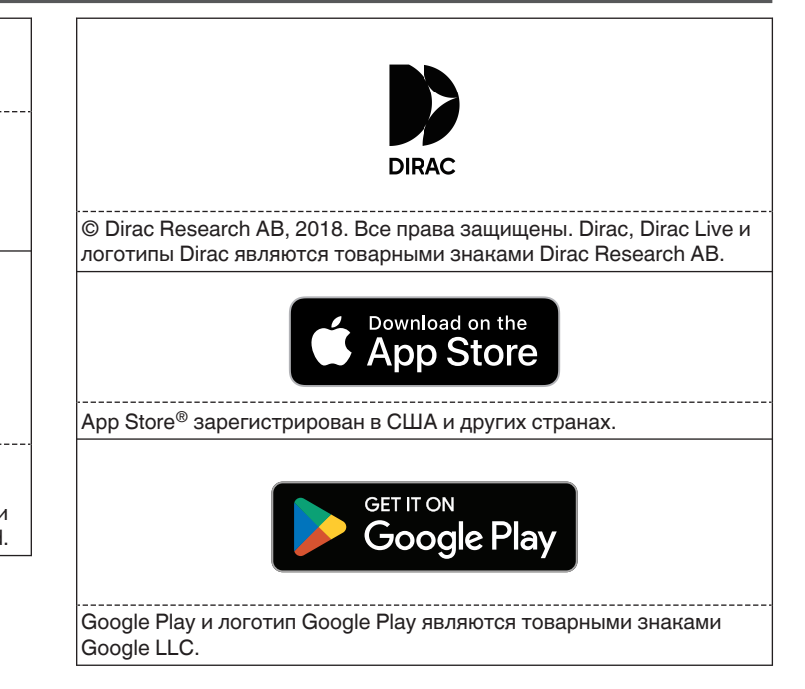

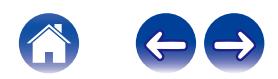

### <span id="page-33-0"></span>**Технические характеристики**

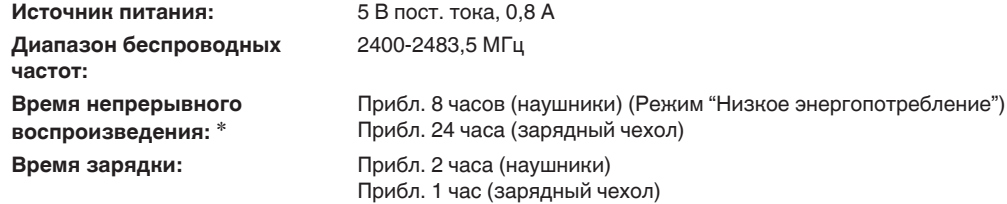

zПродолжительность использования наушников зависит от того, как они используются.

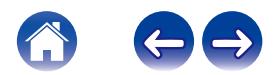

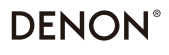

www.denon.com

3520 10917 00ASC ©2023 DEI Sales, Inc. All Rights Reserved.